# mycampus | How do I change my personal data?

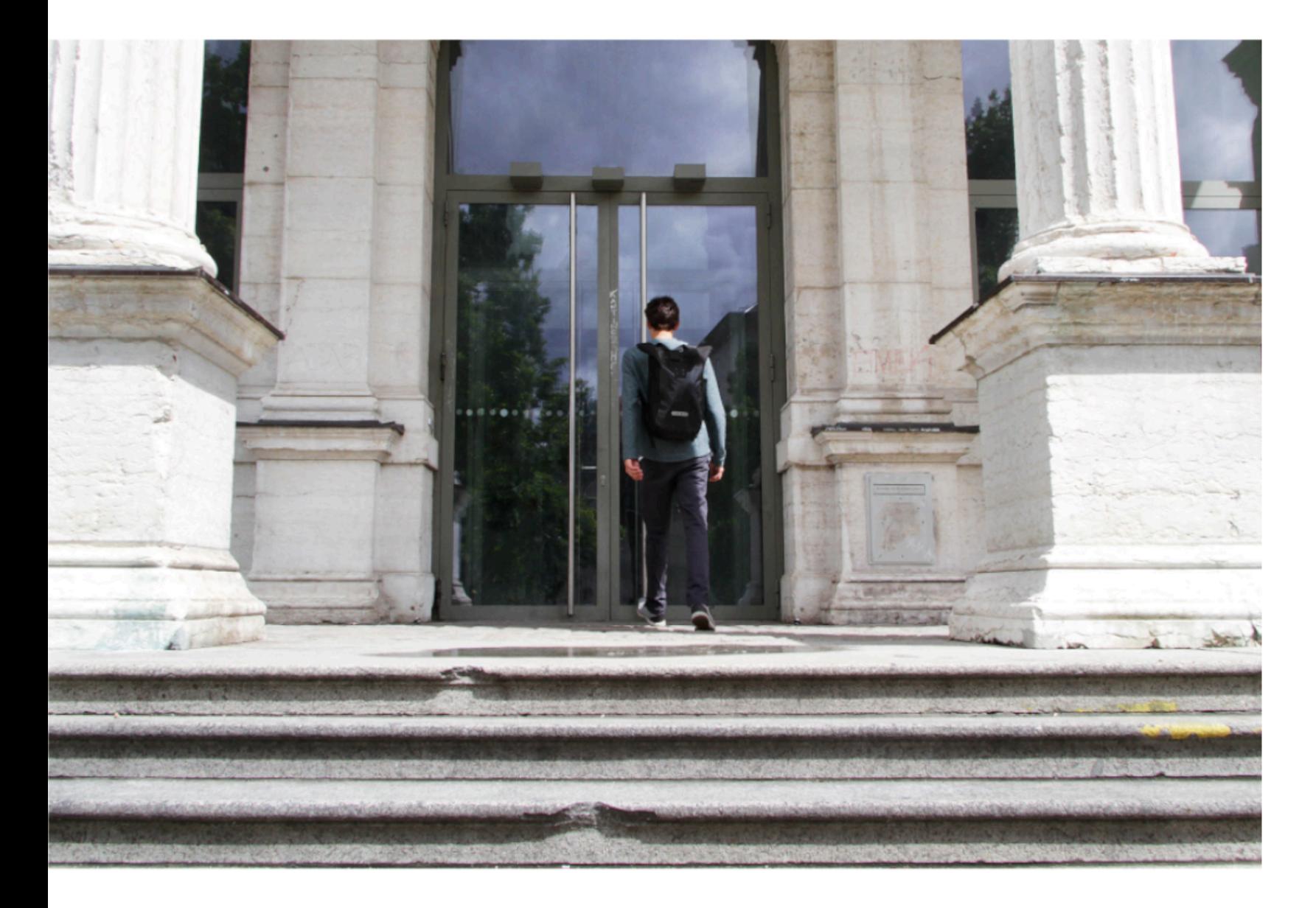

## Step 1

Change the sites language to English and login at mycampus.adbk.de with your password and login name.

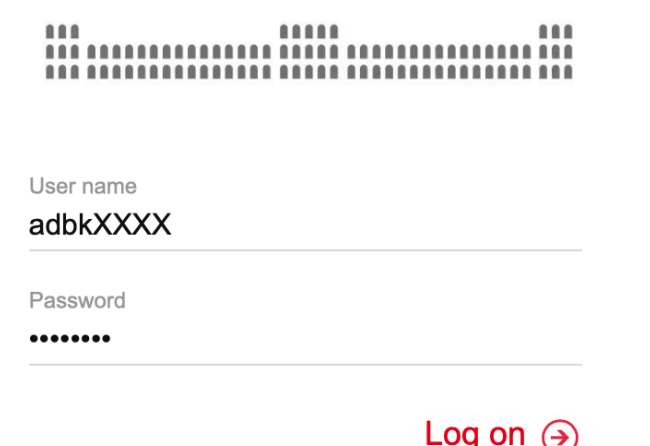

Deutsch

English

English

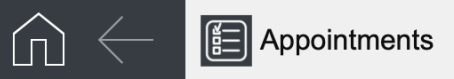

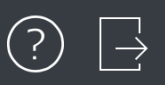

### Appointments

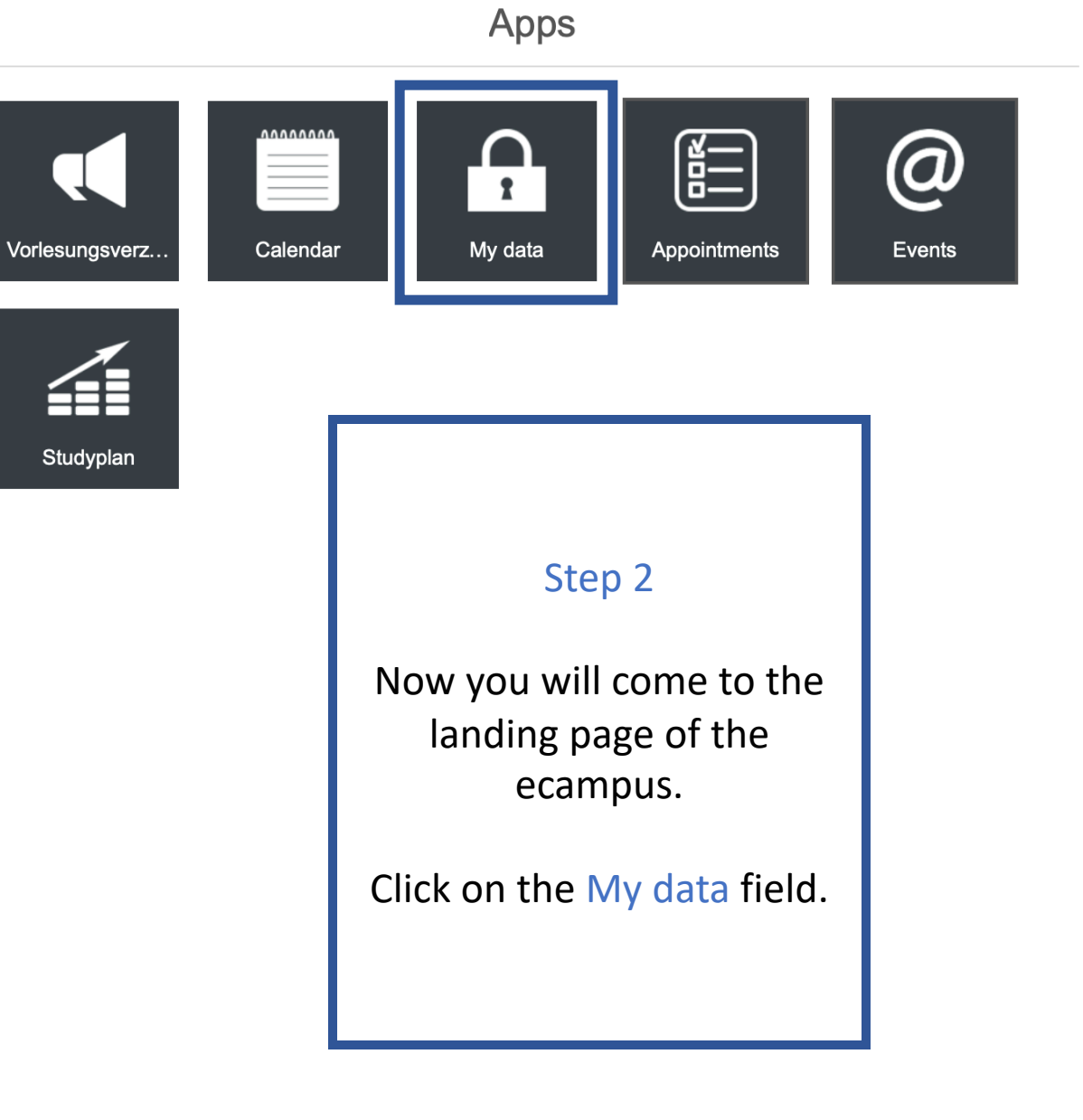

 $\overline{\phantom{0}}$ 

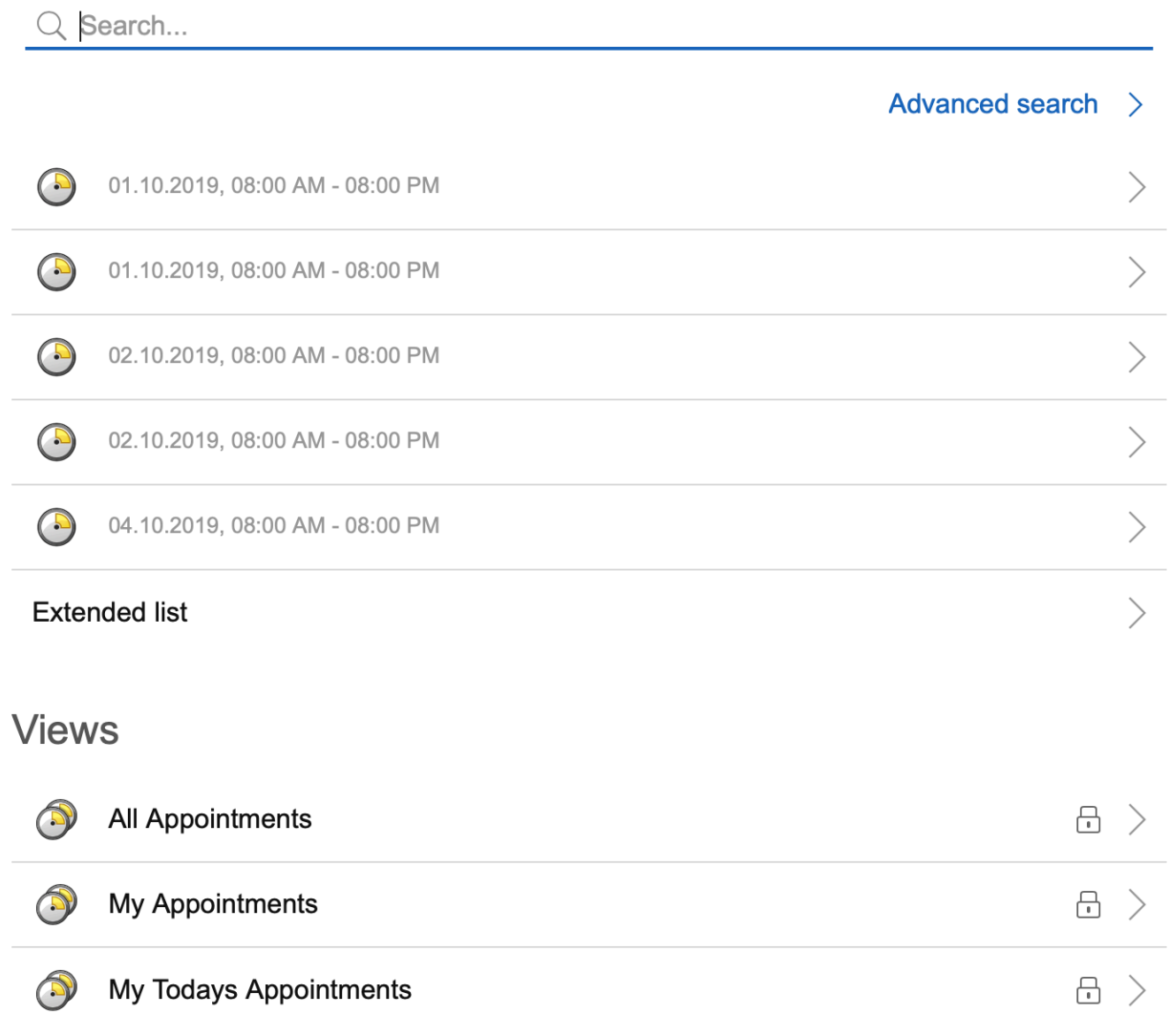

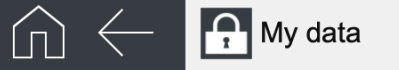

#### My data Edit  $\overline{\mathcal{L}}$ 089/123456  $\begin{bmatrix} 089/123456 \\ \text{Phone (private)} \end{bmatrix}$  $\sum$  artus.künstlermann@stud.mwn.de Step 3 Now you will get to an overview site of your data. **Birth data EMail** Click on the field Edit. Email university Birthday Saturday, January 1, 2000 artus.künstlermann@stud.mwn.dePlace of birth München Semester address Street, Nr. Town/City (billing) Künstlerstr. 123 Bayern **Street** Postal code Country Künstlerstr. 123 80636  $\overline{\phantom{a}}$  $ZIP$ Town/City 80636 München Town Country München Germany

 $\bigcap$  My data

 $\sqrt{2}$ 

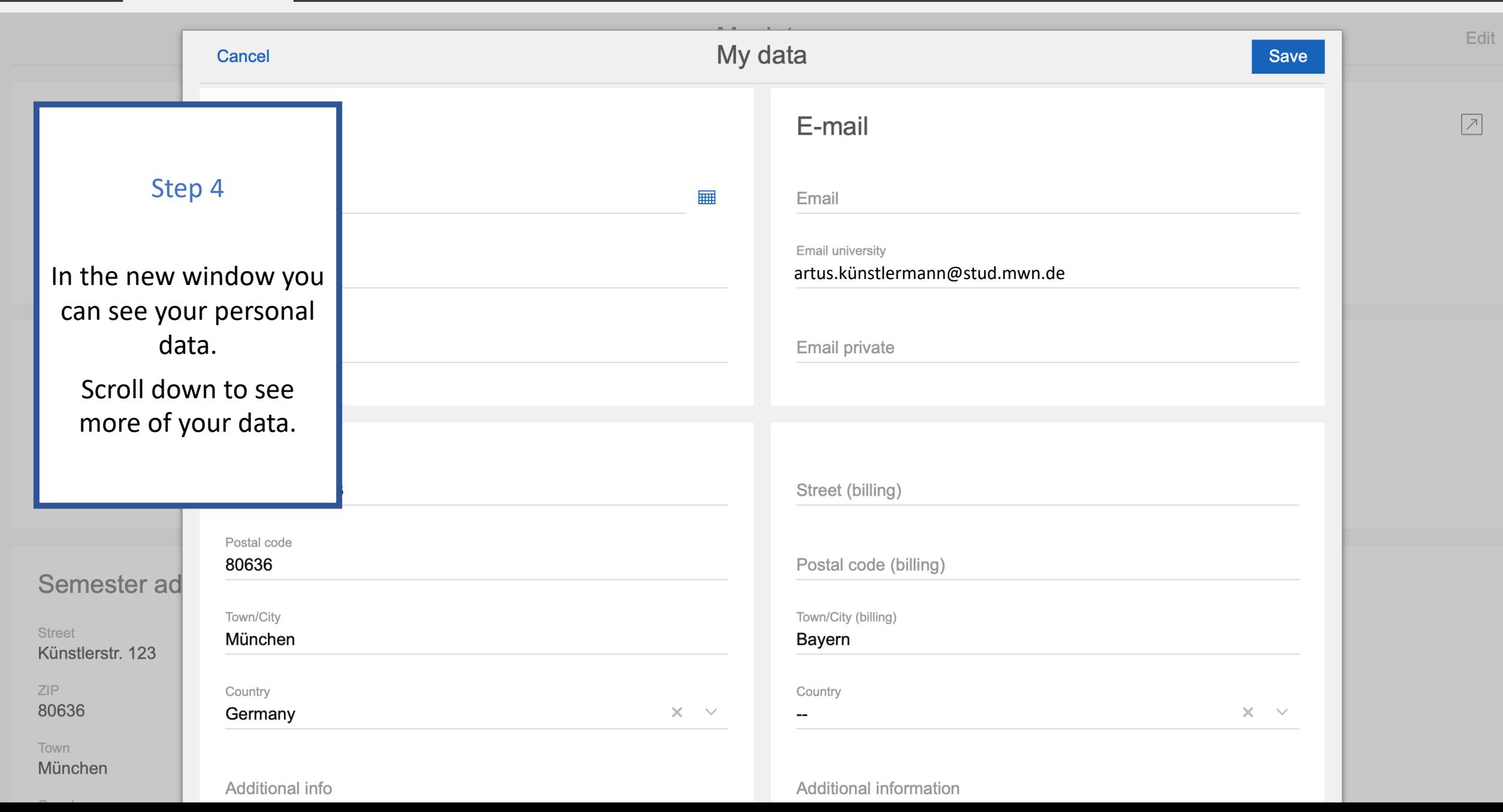

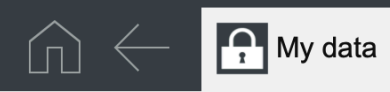

 $\mathsf{I}+$ 

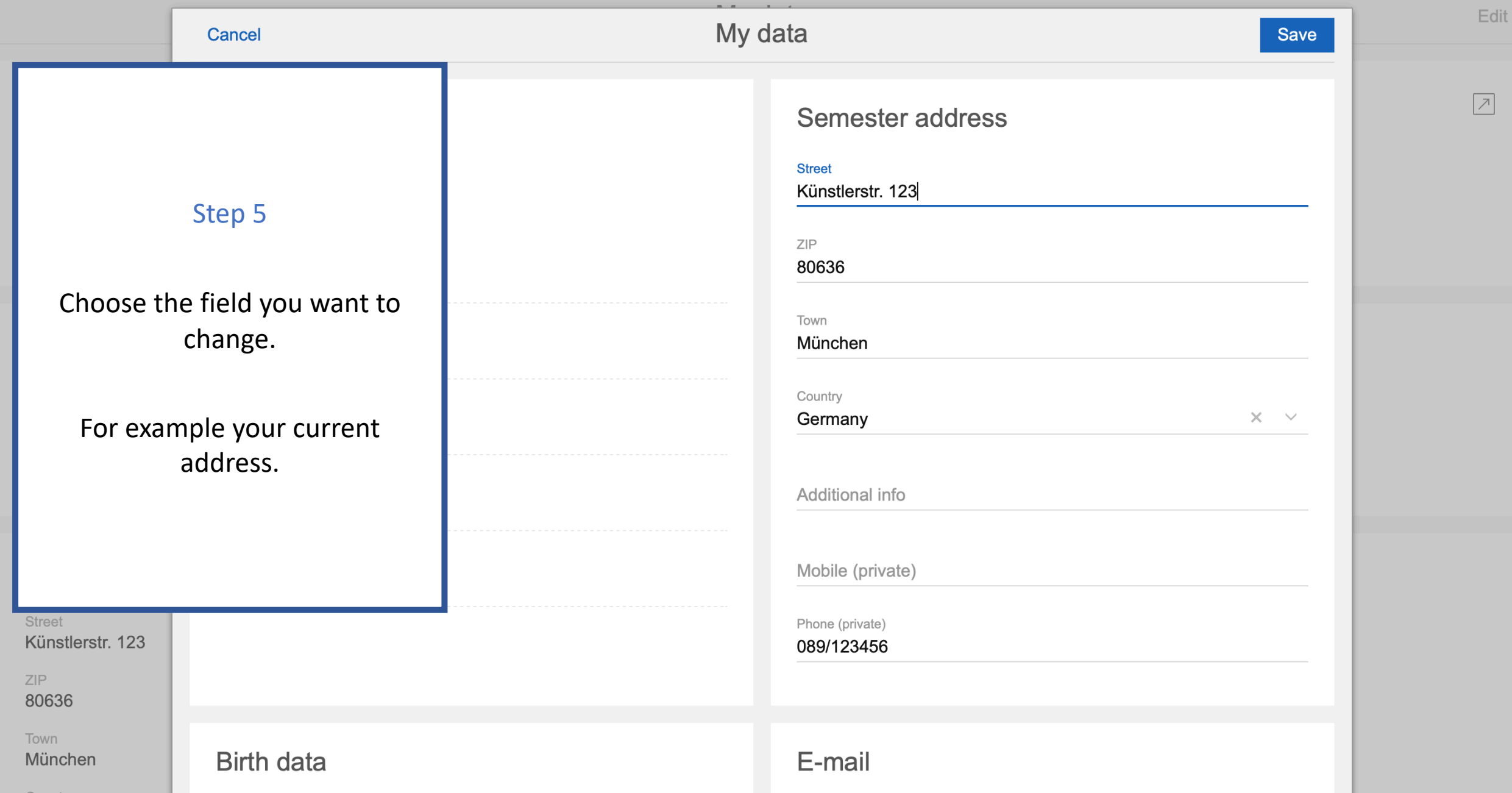

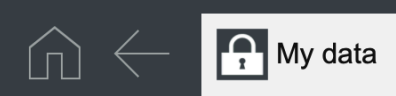

 $\overline{\phantom{a}}$ 

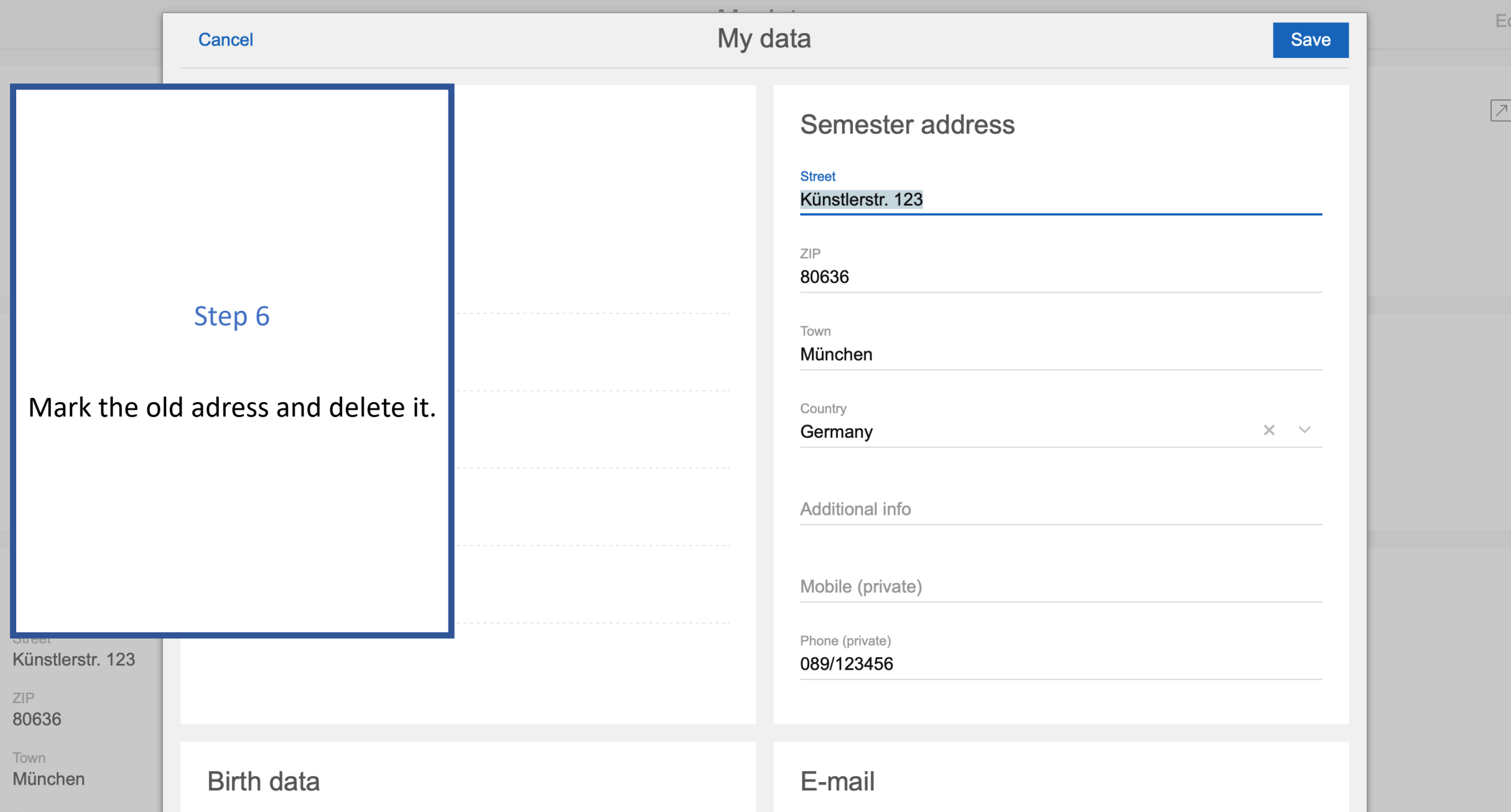

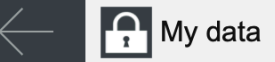

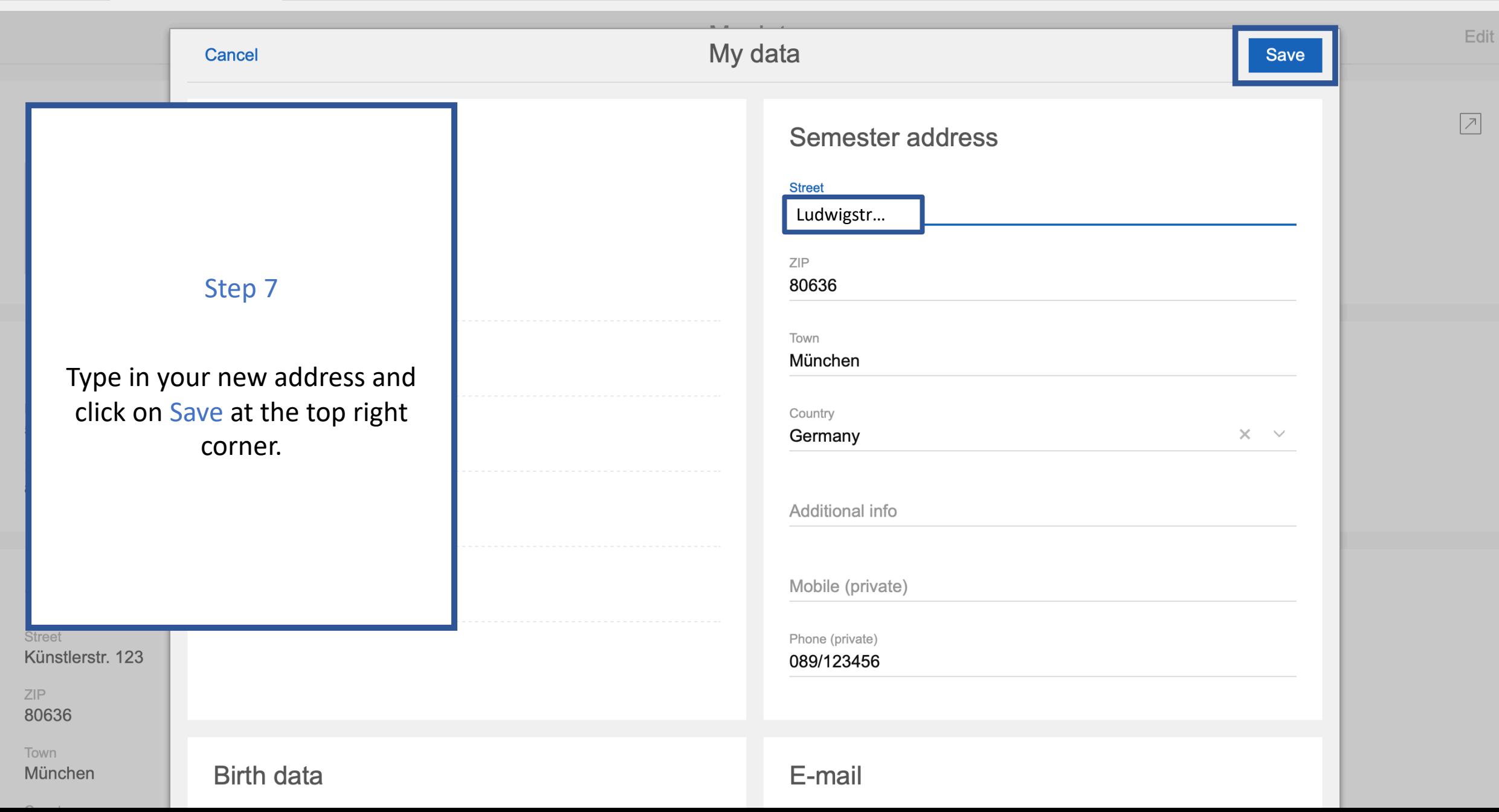

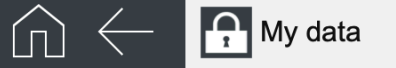

**Edit** 

### My data

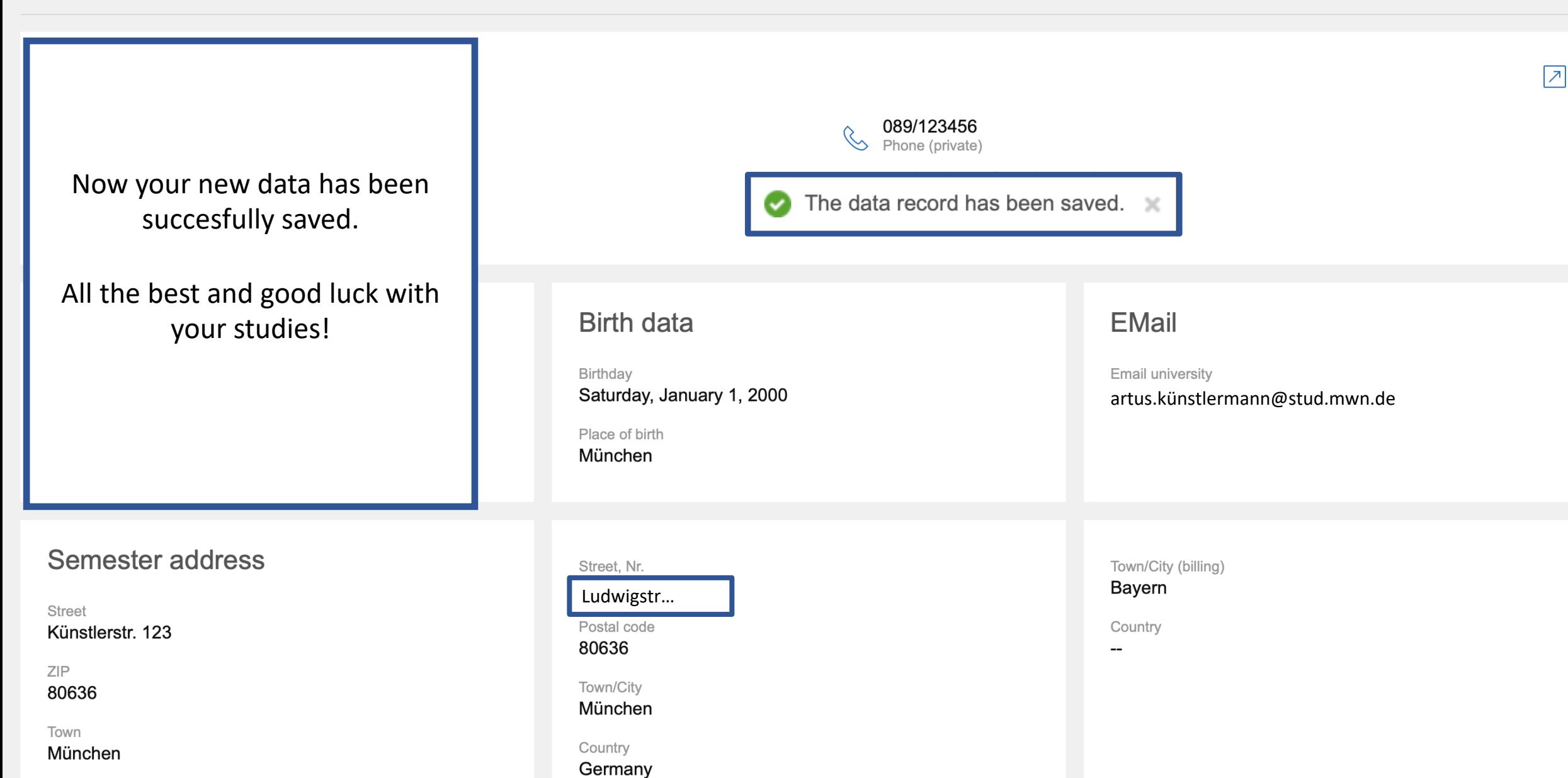